# mus.cisco.comへのAnyConnect DNSクエリのト ラブルシューティング

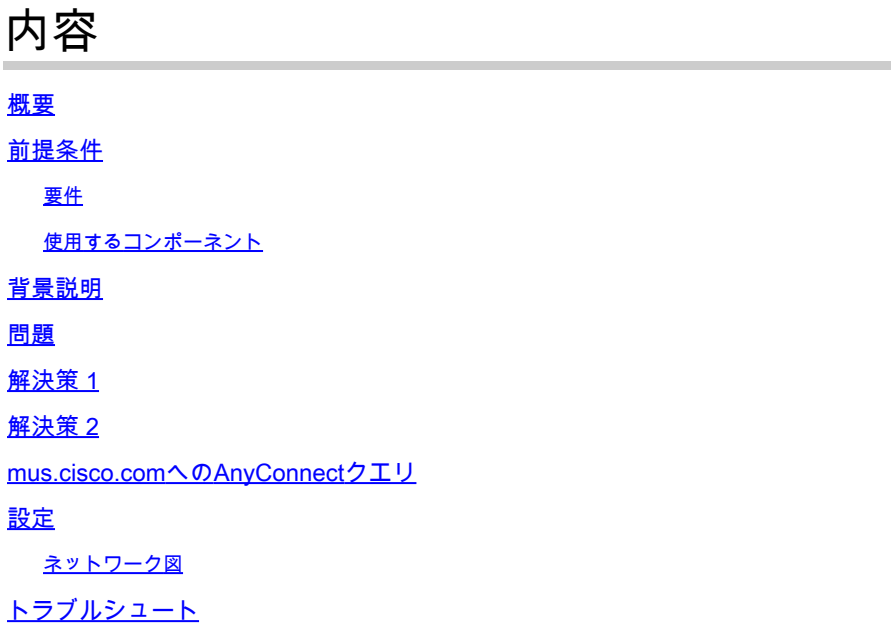

### 概要

このドキュメントでは、特定のシナリオで完全修飾ドメイン名(FQDN)mus.cisco.comを照会する 際のAnyConnect VPNコアモジュールの動作について説明します。このクエリは、AnyConnectク ライアントがエンドポイントにインターネットアクセスがあり、使用中のVPNがないかどうかを 判断しようとしたときに発生します。

著者:Cisco BU、Peter Giang

著者:Cisco BUテクニカルリーダー、Steve Sargent

## 前提条件

#### 要件

次の項目に関する知識があることが推奨されます。

- AnyConnectモジュールのインストール
- AnyConnect Diagnostic and Reporting Tool(DART)バンドルの作成。
- Wiresharkスニファキャプチャ

#### 使用するコンポーネント

このドキュメントの情報は、次のソフトウェアとハードウェアのバージョンに基づいています。

- AnyconnectコアVPNモジュールバージョン4.8.03052
- Windows 10 Enterprise 10.0.18363ビルド18363

このドキュメントの情報は、特定のラボ環境にあるデバイスに基づいて作成されました。このド キュメントで使用するすべてのデバイスは、クリアな(デフォルト)設定で作業を開始していま す。本稼働中のネットワークでは、各コマンドによって起こる可能性がある影響を十分確認して ください。

このドキュメントは、次のバージョンのハードウェアとソフトウェアにも使用できます。

- あらゆるオペレーティングシステム(MacOS、Windows、Linux)。
- 4.10より前のAnyConnectバージョン。

### 背景説明

mus.cisco.comへのAnyConnectクエリは、設計上は必要です。

**❤**ょ注:この動作に対して作成された拡張不具合があります。Cisco Bug ID <u>CSCvu39643</u>。 VPNモジュールが使用されていない場合は、VPNコアからmus.cisco.comへのクエリを実行 しないでください。

#### 問題

AnyConnect VPNコアモジュールが使用されていない(VPN接続用にXMLプロファイルが設定さ れていない)場合、mus.cisco.comへのクエリは15秒ごとに生成されます。

#### 解決策 1

ドメインネームシステム(DNS)エントリをDNSサーバに追加して、mus.cisco.comに名前クエリを 解決します。DNSサーバを管理していない場合は、パブリックDNSサーバに要求を転送します。

mus.cisco.com FQDNが解決されると、AnyConnectはクエリの試行を停止します。

### 解決策 2

FQDN mus.cisco.comを解決するために、Operative System(OS)hostsファイルにDNSエントリを 追加します。

#### Windows

- 1. Windowsキーを押します。
- 2. 検索フィールドに「Notepad」と入力します。
- 3. 検索結果で、Notepadを右クリックし、Run as administratorを選択します。
- 4. メモ帳から、ファイル「C:\Windows\System32\Drivers\etc\hosts」を開きます。
- 5. ファイルに必要な変更を加えます。

6. File > Saveの順に選択して、変更を保存します。

#### Mac

- 1. Terminalウィンドウを開きます。
- 次のコマンドを入力して、OSに埋め込まれたnanoテキストエディタでhostsファイルを開き 2. ます:「sudo nano /etc/hosts」。
- 3. ドメインのユーザとパスワードを入力します。
- 4. ファイルに必要な変更を加えます。

Linux

- 1. Terminalウィンドウを開きます。
- 次のコマンドを入力して、OSに埋め込まれたnanoテキストエディタでhostsファイルを開き 2. ます: 「sudo nano /etc/hosts」。
- 3. ドメインのユーザとパスワードを入力します。
- 4. ファイルに必要な変更を加えます。

### mus.cisco.comへのAnyConnectクエリ

# 設定

AnyConnect VPNコアモジュールのインストール。

#### ネットワーク図

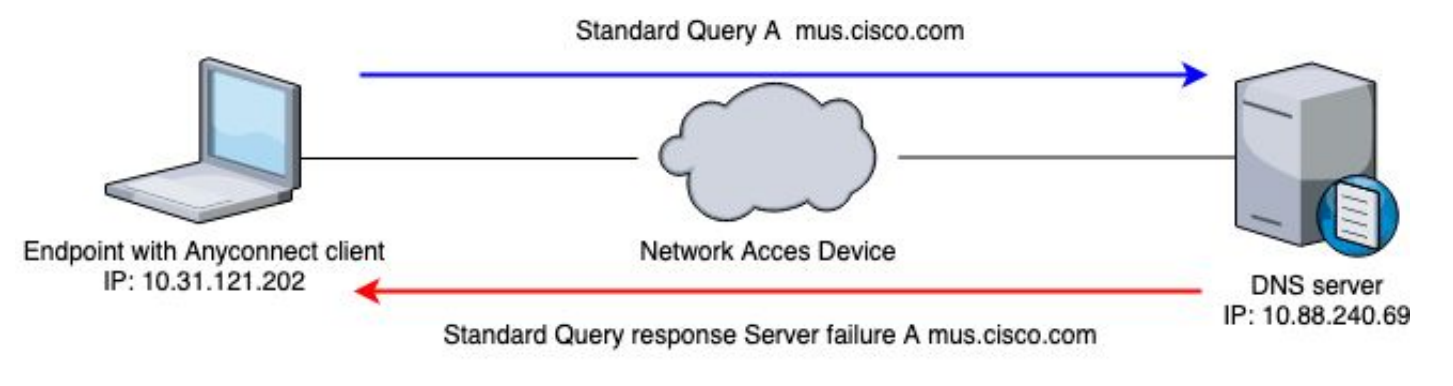

\*\*\*\*\*\*\*\*\*\*\*\*\*\*\*\*\*\*\*\*\*\*\*\*\*\*\*\*\*\*\*\*\*\*\*\*\*\*\*\*\*\* Date : 06/17/2020 Time : 20:21:57 Type : Warning Source : acvpnagent Description : Function : CDNSRequest::OnSocketReadComplete File: c:\temp\build\thehoff\negasonic\_mr30.297045120452\negasonic\_mr3\vpn\common\ip\dnsrequesct.cpp Line: 1147 Timeout (per request) while trying to resolve [A] query mus.cisco.com via DNS server 10.88.240.69 (time \*\*\*\*\*\*\*\*\*\*\*\*\*\*\*\*\*\*\*\*\*\*\*\*\*\*\*\*\*\*\*\*\*\*\*\*\*\*\*\*\*\*

# トラブルシュート

適切な動作を確認するために、Wiresharkを使用してエンドポイントの出力インターフェイスでパ ケットキャプチャを有効にすることができます。

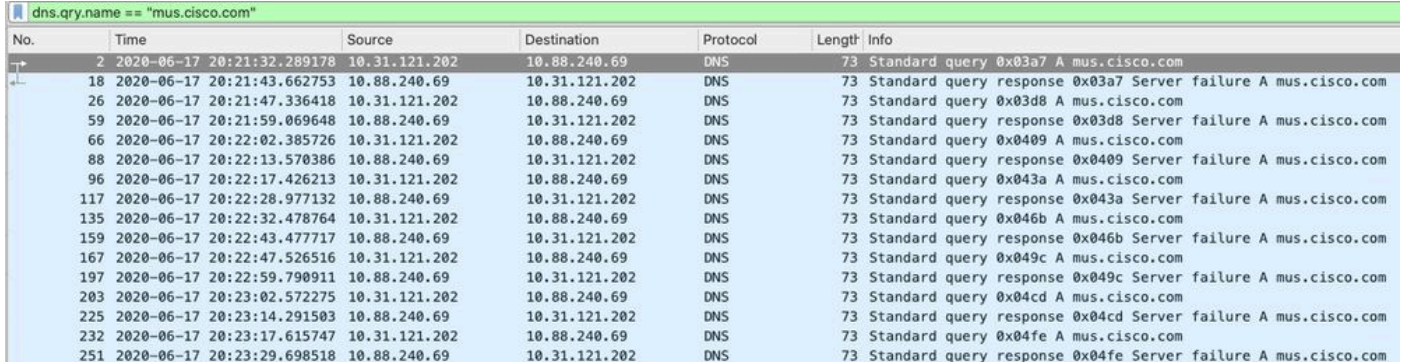

AnyConnectクライアントのGraphic User Interface(GUI;グラフィックユーザインターフェイス )で、「Network error.Unable to lookup host names」が表示されます(図を参照)。

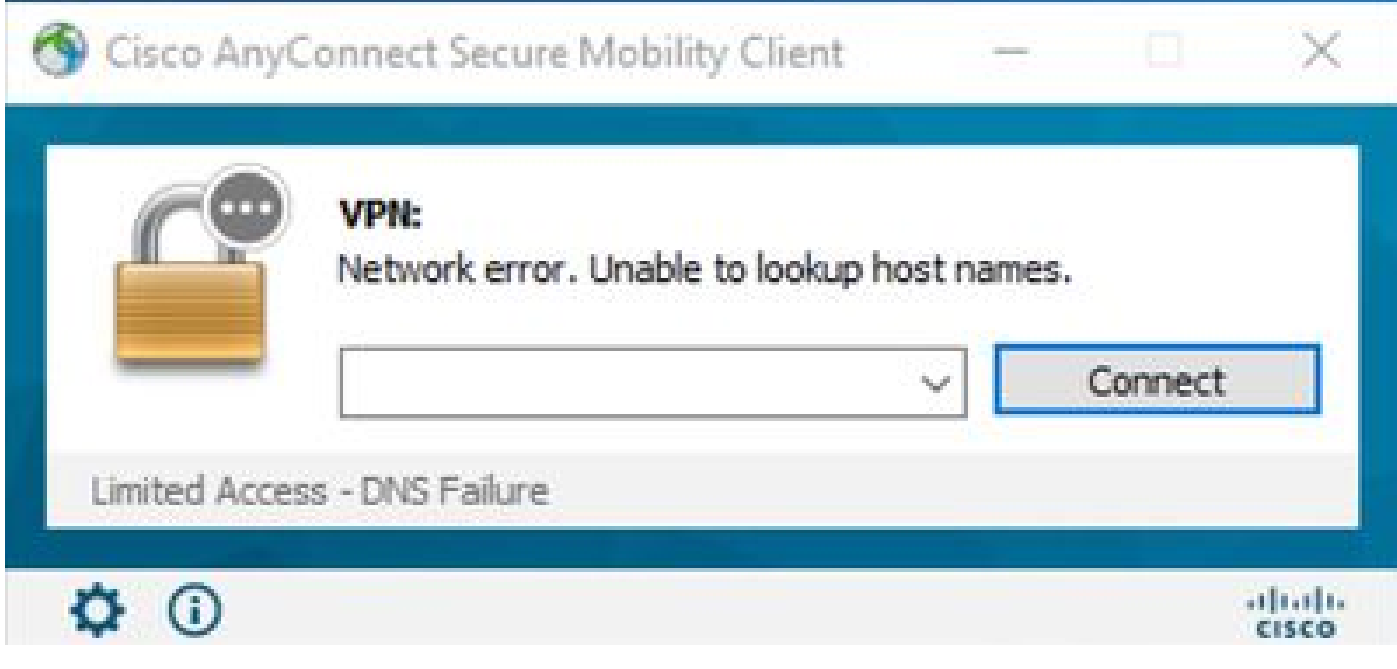

回避策を適用する際には、Wiresharkでパケットキャプチャを行い、DNSフィルタを使用して mus.cisco.comへの継続的なクエリーを確認することもできます。

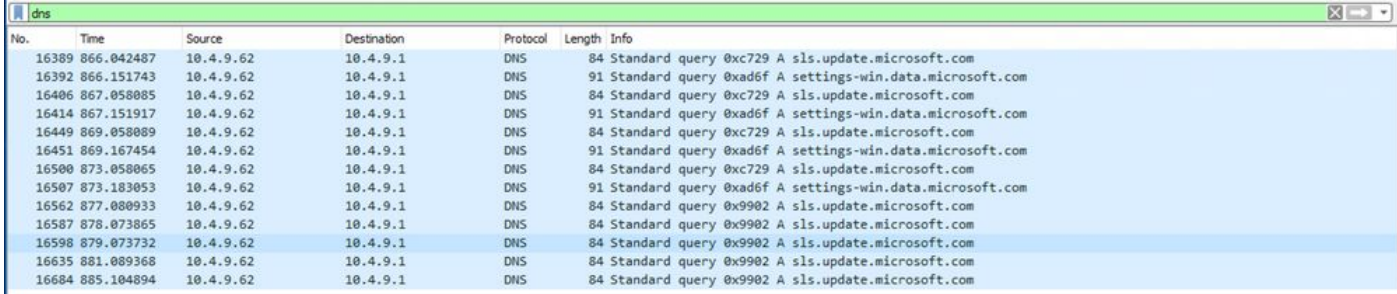

AnyConnectクライアントのGUIインターフェイスに、「Ready to connect」というメッセージが 表示されます(図を参照)。

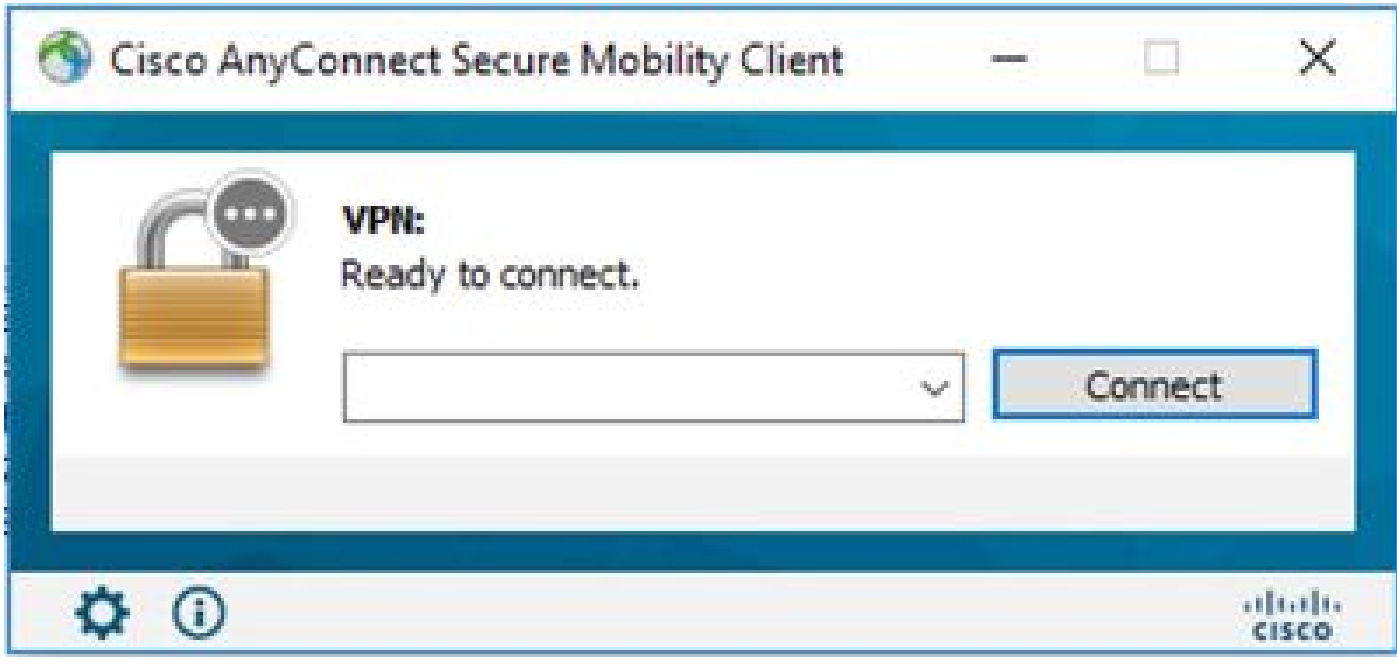

ヒント:GUIインターフェイスにAnyConnect VPNコアモジュールが表示されない場合でも、 VPNコアモジュールが動作していないことを意味しているわけではありません。Appleデバ イスでは、ディレクトリ「C:\programdata\cisco on Windows」の下の VPNDisable\_ServiceProfile.xmlファイルと「/opt/cisco/anyconnect/profile」を検索してくだ さい。Linuxでは、これはサポートされていません。

翻訳について

シスコは世界中のユーザにそれぞれの言語でサポート コンテンツを提供するために、機械と人に よる翻訳を組み合わせて、本ドキュメントを翻訳しています。ただし、最高度の機械翻訳であっ ても、専門家による翻訳のような正確性は確保されません。シスコは、これら翻訳の正確性につ いて法的責任を負いません。原典である英語版(リンクからアクセス可能)もあわせて参照する ことを推奨します。